# GUÍA PARA CREAR REPORTES TRIMESTRALES

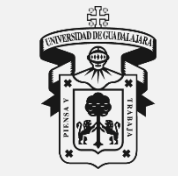

#### Universidad de Guadalajara

Centro Universitario del Sur Unidad de Servicio Social

#### **A INGRESO AL SISTEMA**

**Ingresar exclusivamente con el navegador**  MOZILLA FIREFOX

#### **Nota:**

Para un óptimo funcionamiento es indispensable la activación y/o actualización de **Mozilla Firefox 3.x** o superiores, **Adobe Flash Player** y **Adobe Reader**.

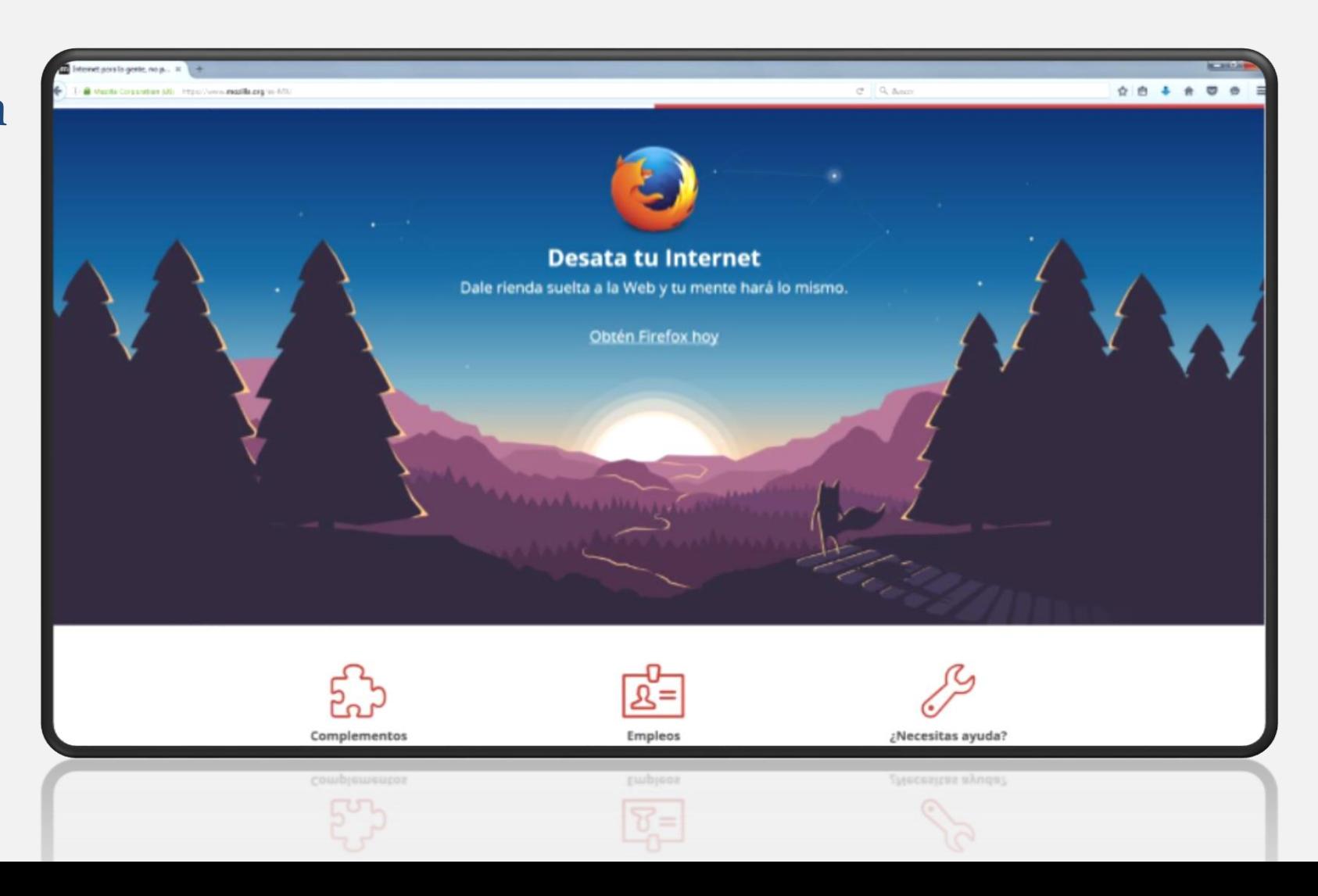

### **4 INGRESO AL SISTEMA**

п.

×

г

Ingresar al **Sistema Integral de Información y Administración Universitaria**  [siiau.udg.mx](http://ss.siiau.udg.mx/)

**Clic para ingresar**

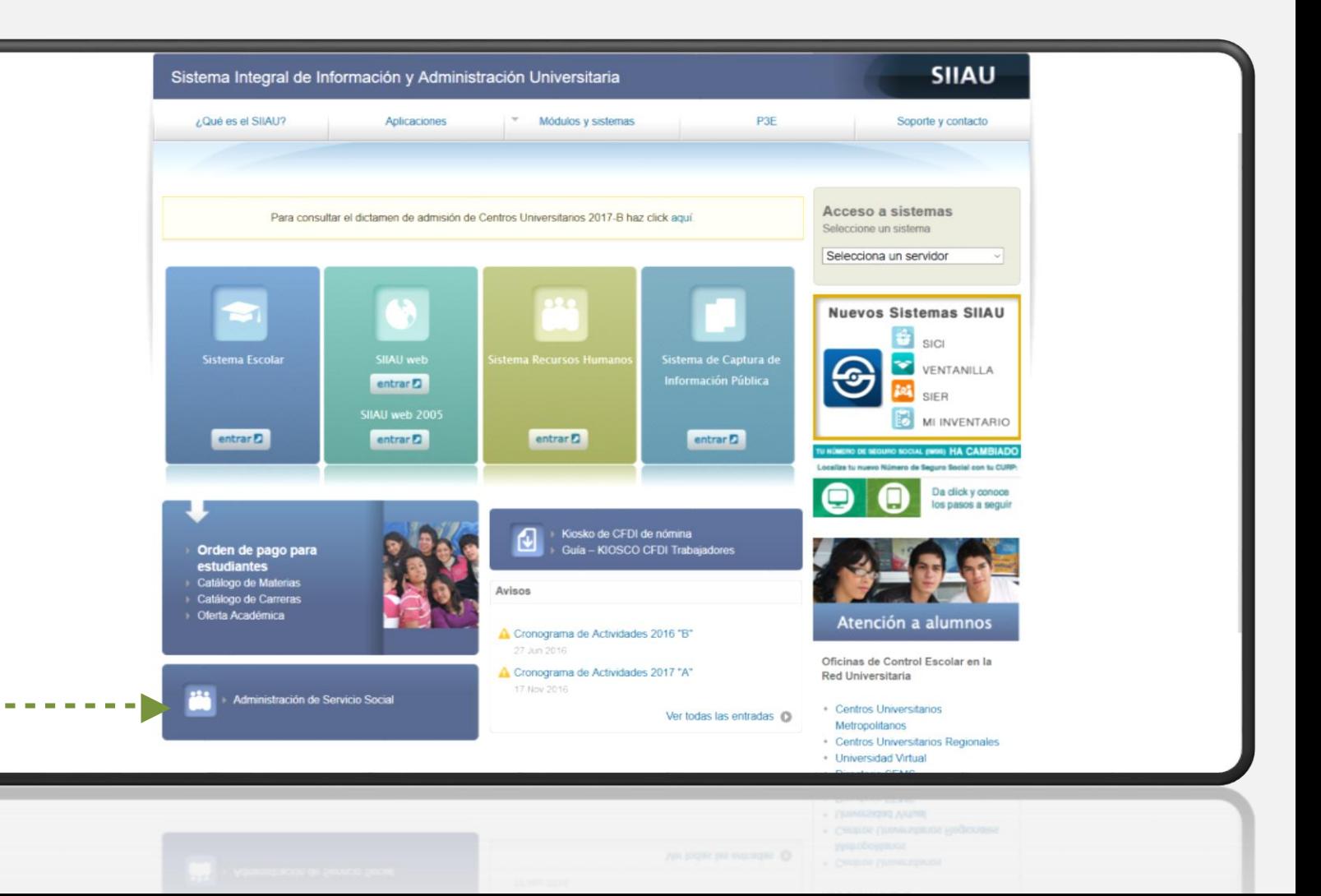

### **A INGRESO AL SISTEMA**

unes. 09 de abril del 2018 | Inicio | Mapa de sitio | Contacto | Iniciar sesión

Clic para ingresar

#### Sistema de Administración de Servicio Social

**UNIVERSIDAD DE GUADALAJARA** 

#### **Bienvenido**

La Unidad de Servicio Social de la Universidad de Guadalajara da la bienvenida a este espacio para la administración de los procesos de Servicio Social en la Red Universitaria en sus cinco diferentes fases: Convenios específicos en matería de servicio social, Registro de Programas, Registro de prestadores, Seguimiento y Acreditación.

El Servicio Social debe ser una actividad comprometida con la problemática social, que contribuya a la formación de los futuros profesionistas, apoye el desarrollo estatal, regional y nacional, y propicie mayores oportunidades para el desarrollo de los estudiantes y la comunidad en general.

El servicio social se define como **actividad formativa y de aplicación de conocimientos** que de manera<br>temporal y **obligatoria** realizan los alumnos o pasantes de la Universidad y de las instituciones que imparten programas educativos con reconocimiento de validez oficial de estudios, en beneficio de los diferentes sectores de la sociedad

El servicio social debe de integrar las dos funciones sustantivas, vincular a la universidad con la sociedad y los sectores que la integran en apoyo a la solución de las problemáticas que se presentan, y a la vez apoyar la formación integral de los estudiantes. Es fundamental en la formación integral del alumno, complementa su etapa formativa al desarrollar una conciencia cívica, de servicio y retribución a la sociedad, además de ser también, una vía de retro-alimentación de la propia Universidad.

Para una óptima visualización se recomienda usar Mozilla Firefox 3.x o superiores, Adobe Flash Player, Adobe Reader.

**UNIVERSIDAD DE GUADALAJARA** UNIDAD DE SERVICIO SOCIAL

Ingresar al Sistema de Administración de Servicio Social

en

#### http://ss.siiau.udg.mx/

#### **1 INGRESO AL SISTEMA**

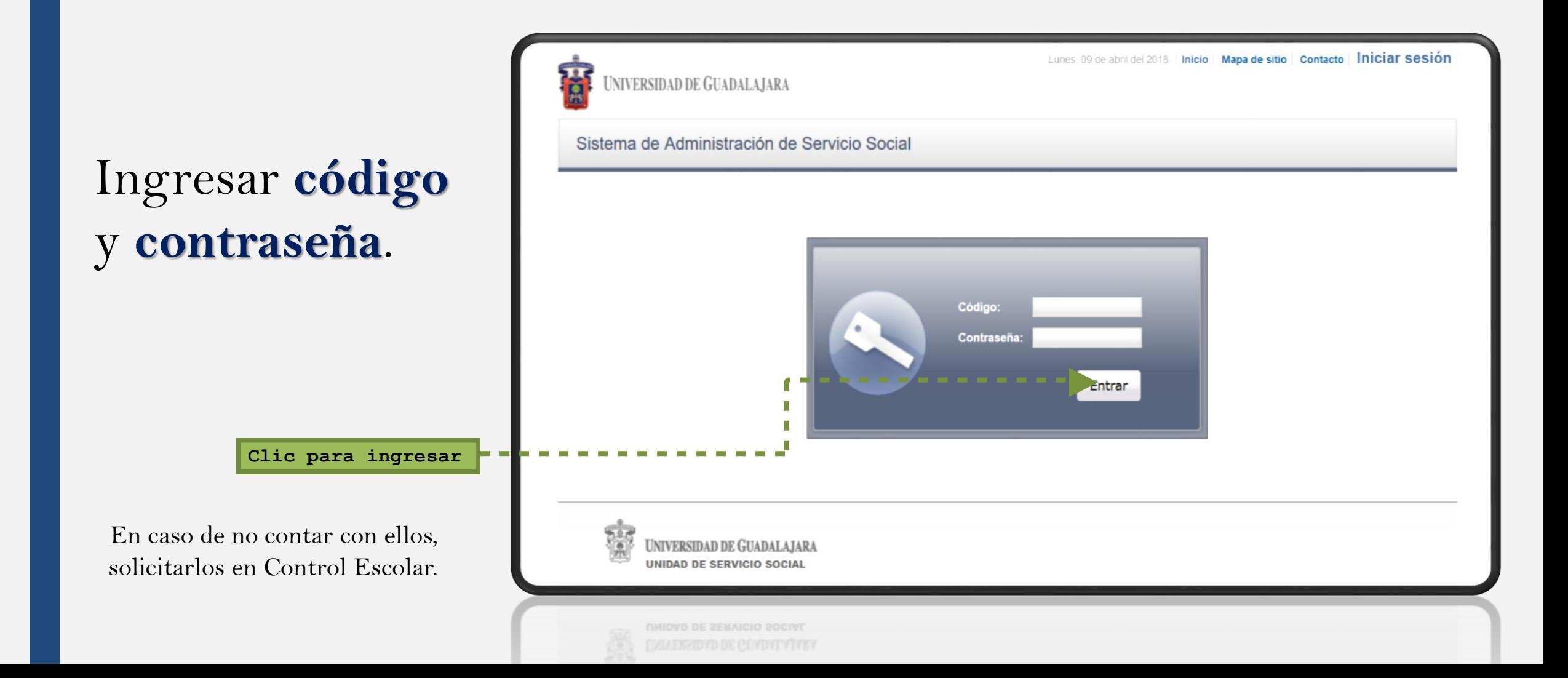

## **J. INGRESO AL SISTEMA**

Ingresar en **Alumno**, **Prestador** y **Listado de plazas**.

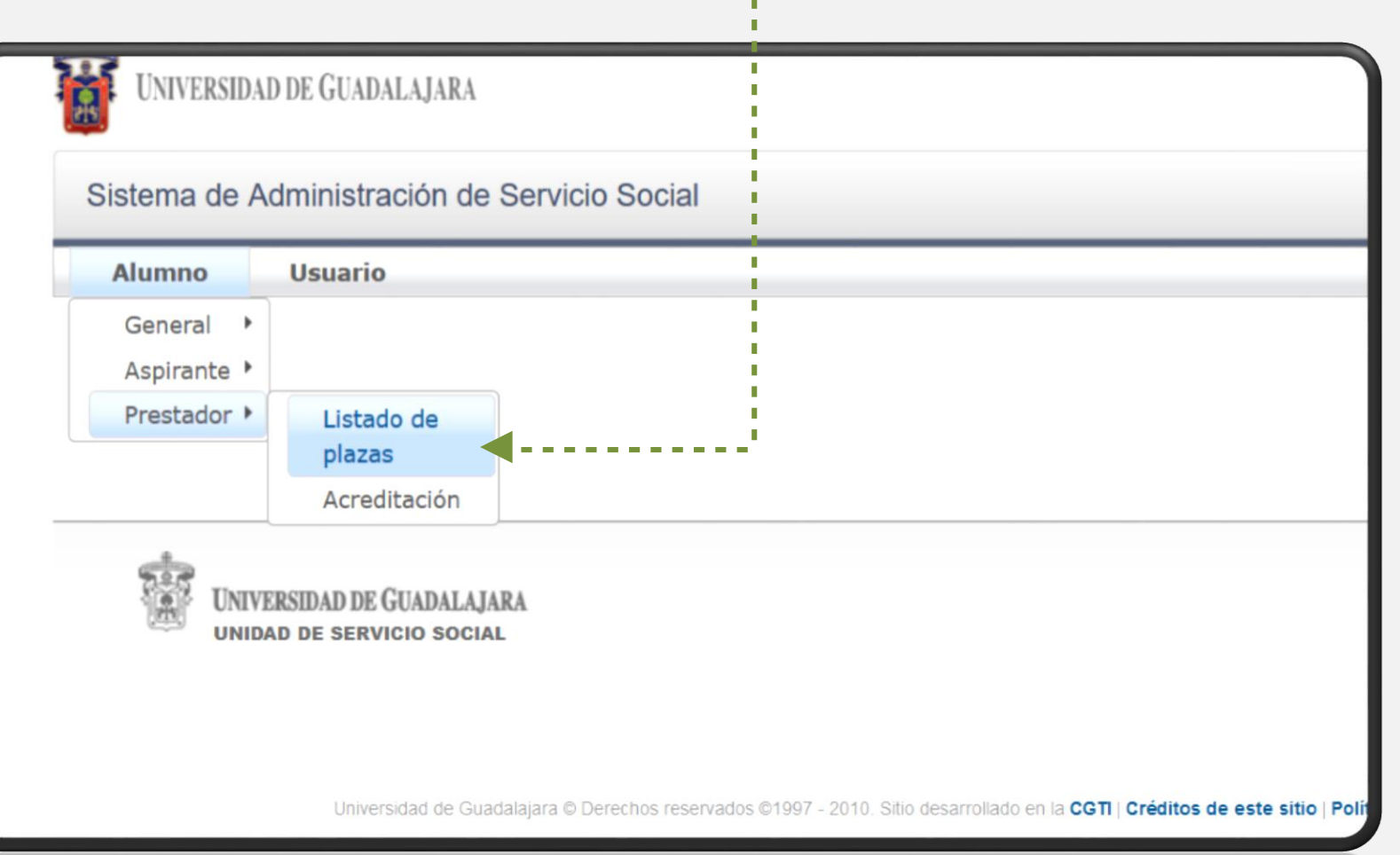

**Clic para ingresar**

## **2 CREACIÓN DE REPORTE EN SIIAU**

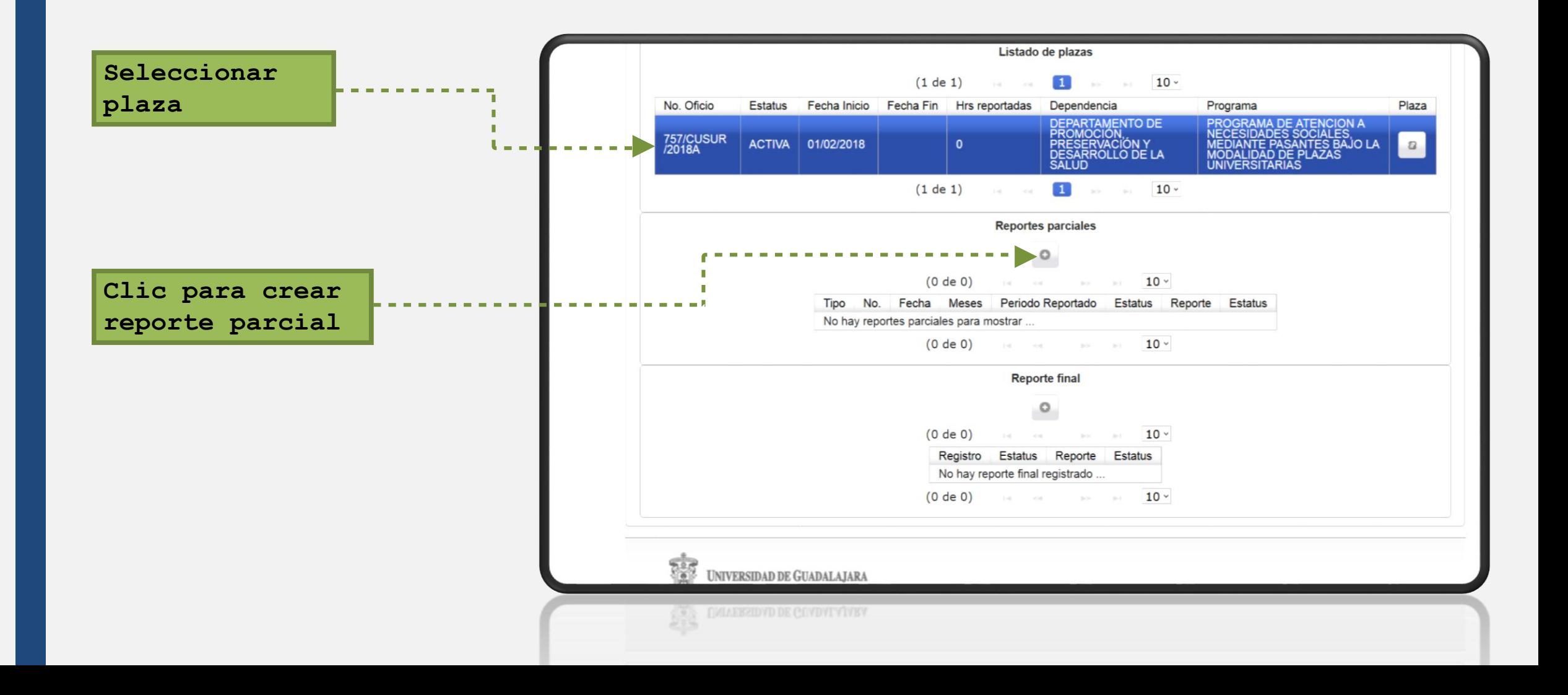

## 2 CREACIÓN DE REPORTE EN SIJAU

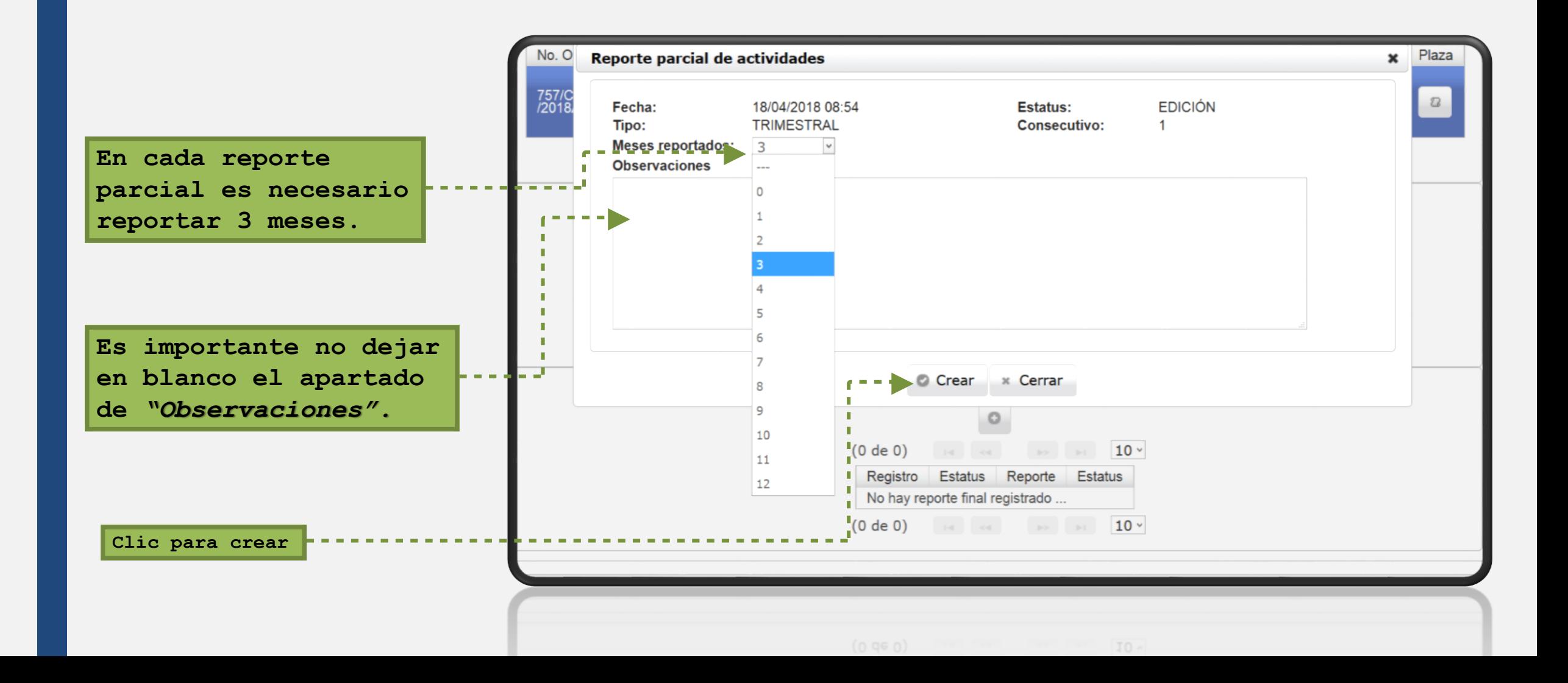

## 2 CREACIÓN DE REPORTE EN SIJAU

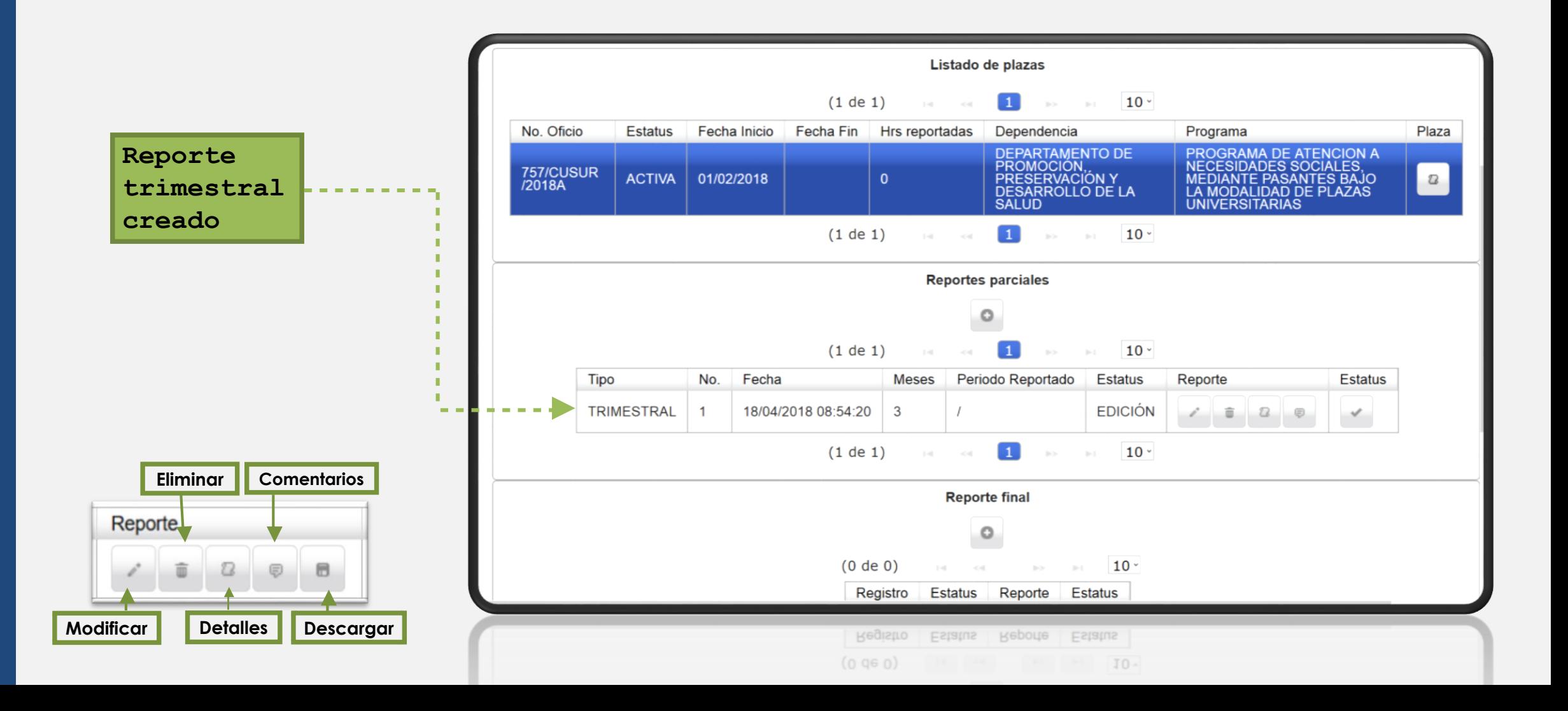

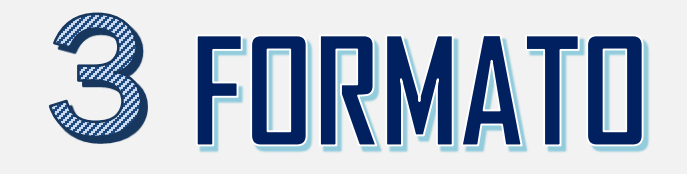

Una vez creado el reporte en SIIAU, es necesario descargar el formato correspondiente a tu carrera en www[.cusur](http://www.cusur.udg.mx/).udg.mx

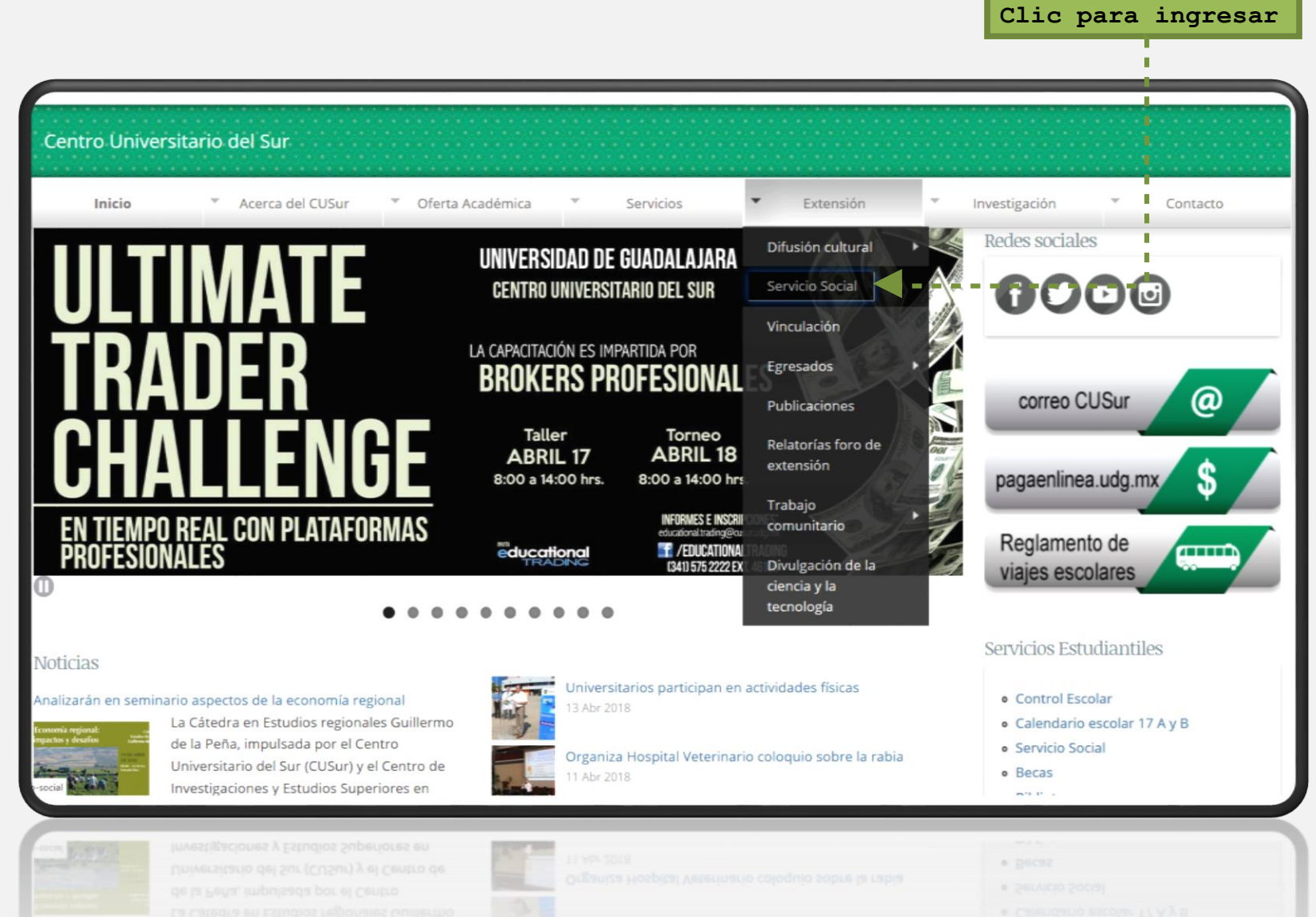

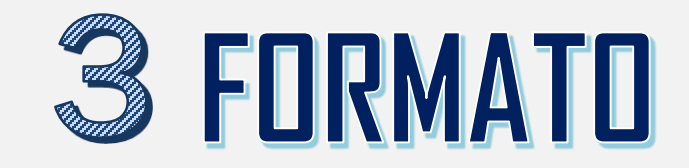

**Clic para ingresar**

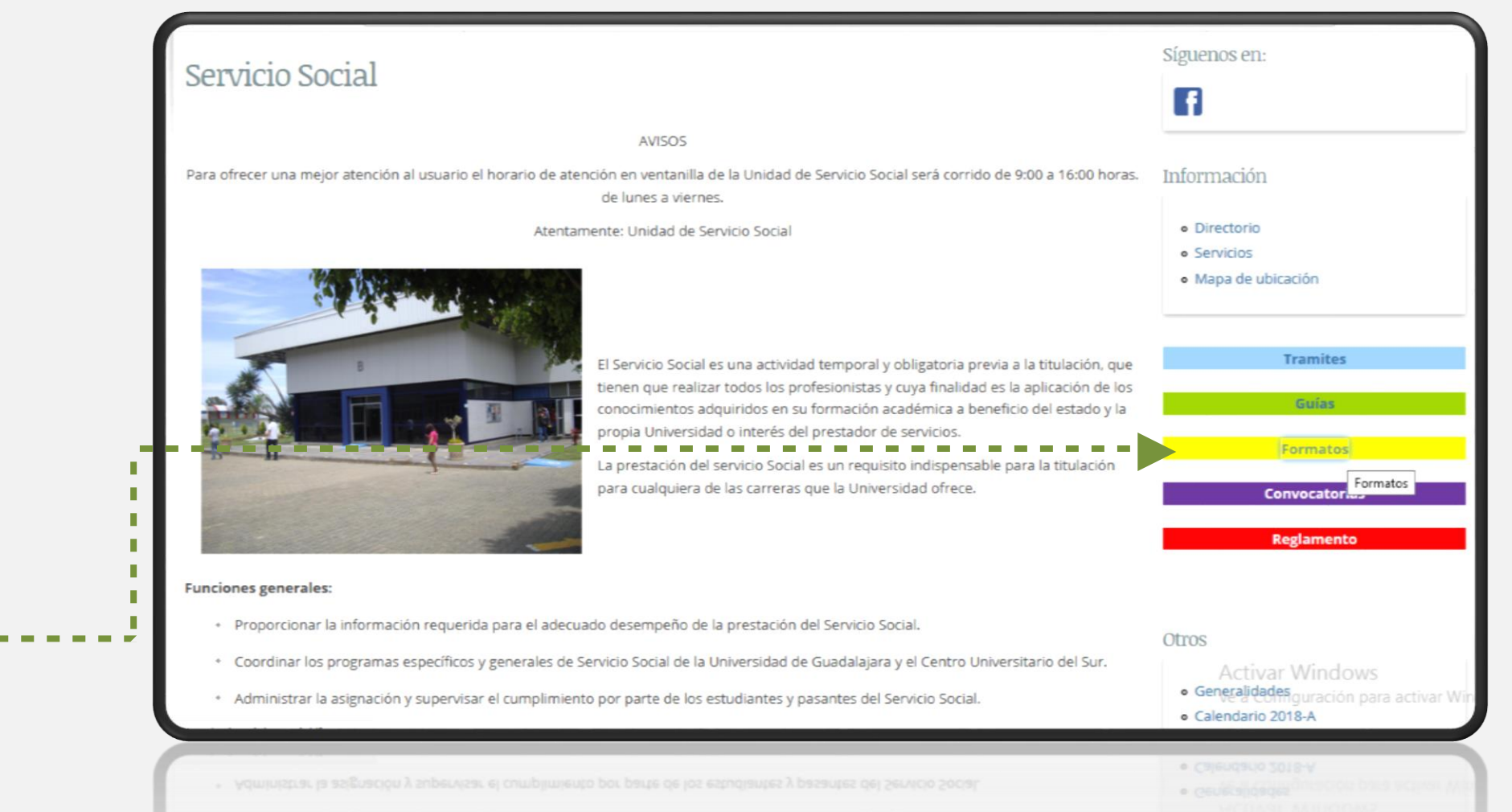

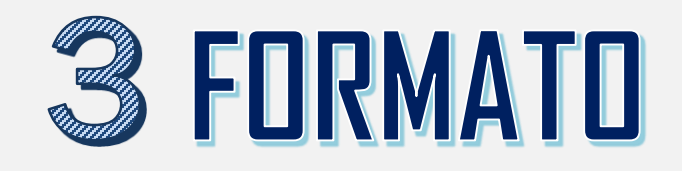

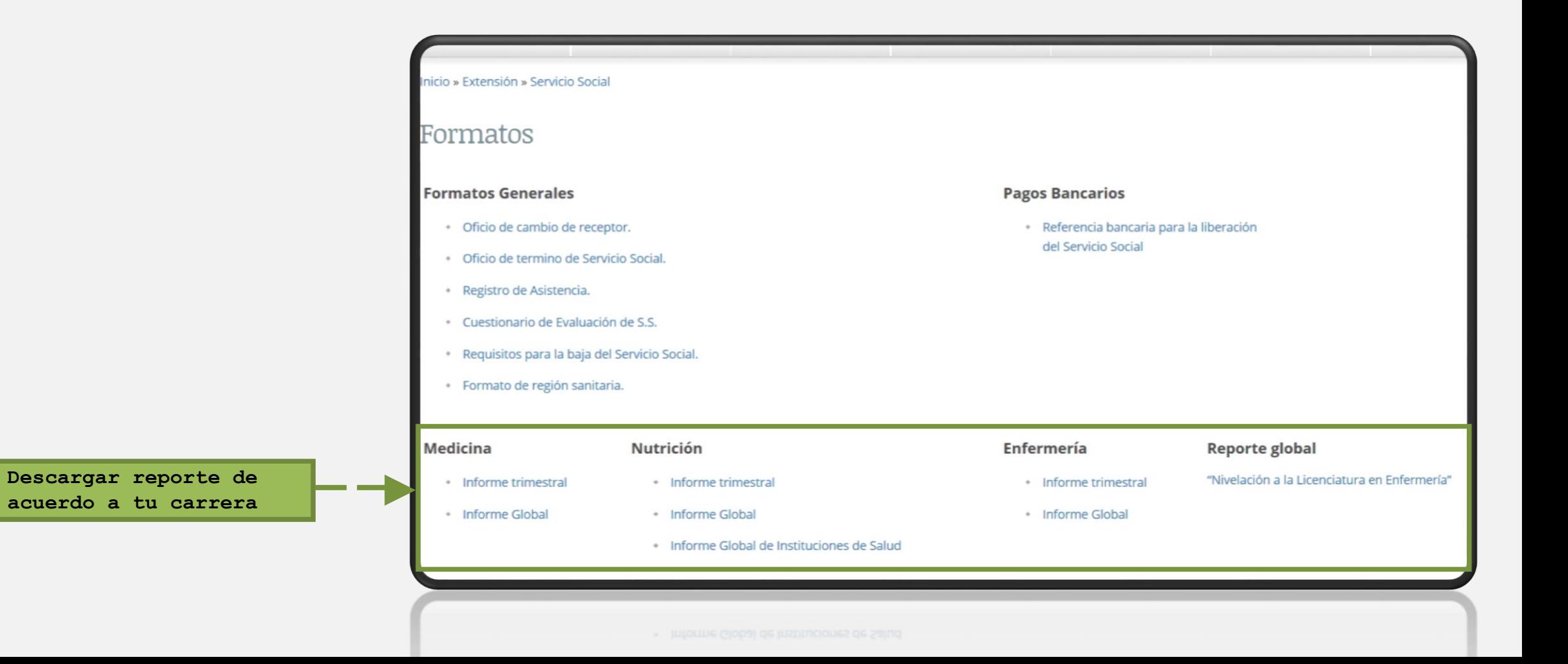

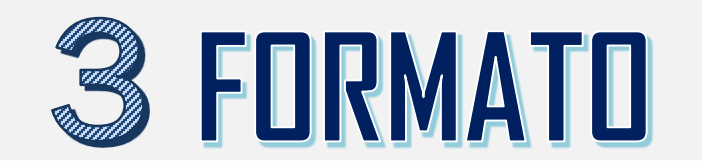

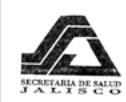

COMISION INTERINSTITUCIONAL PARA LA FORMACIÓN Y CAPACITACION DE RECURSOS HUMANOS E INVESTIGACIÓN PARA LA SALUD<br>JALISCO

 $0.5u<sub>r</sub>$ Ė

#### 1. Datos de identificación.

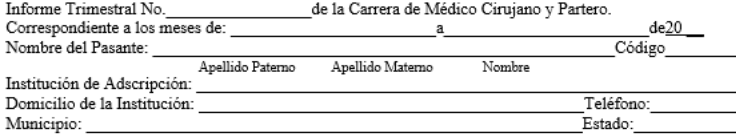

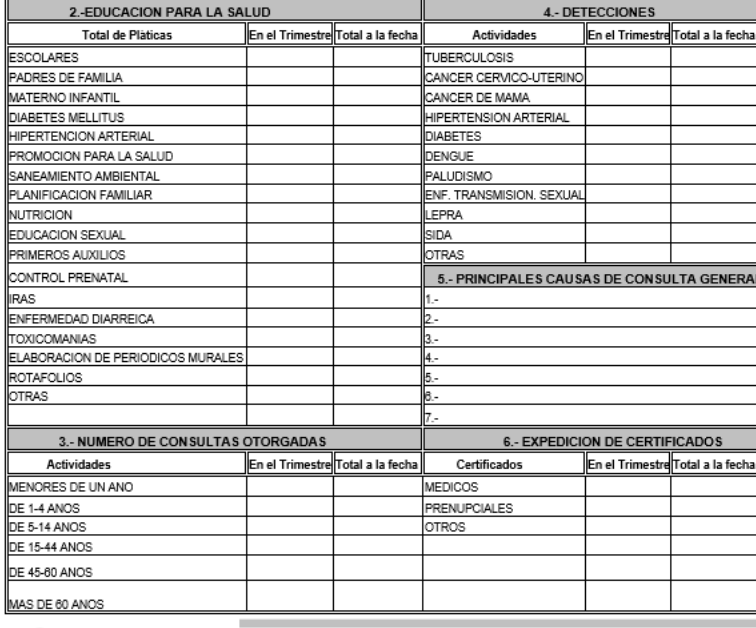

Av. Prolongación Colón S/N, Km. 1 Carretera Ciudad Guzmán - Guadalajara, C.P. 49000 Cd. Guzmán, Maia, De Zapotlán el Grande, Jalisco Telefono: 01 341 575-22-22 Ext 6043<br>E-mail: amalia.villagrana@eusur.udg.mx<br>http://www.eusur.udg.mx/servicio

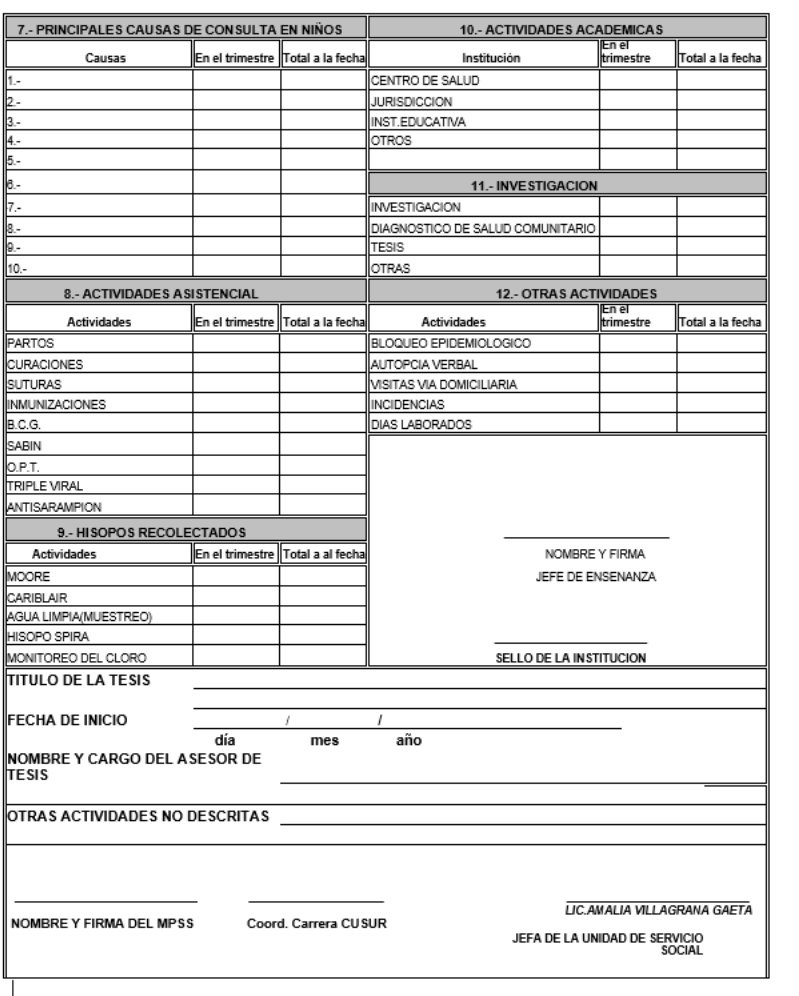

**Llenar los campos solicitados**

Para fines de validación el reporte debe contar con firma de **Jefe inmediato**, **sello de la institución receptora** y **firma del pasante**.

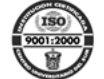

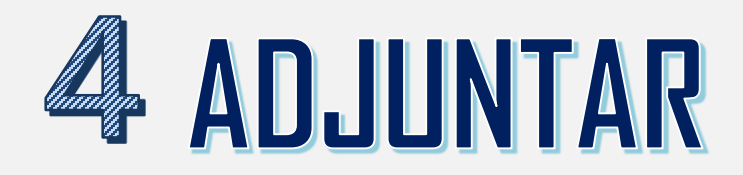

Una vez completo el reporte, regresar a [siiau.udg.mx](http://ss.siiau.udg.mx/)

**Clic para editar**

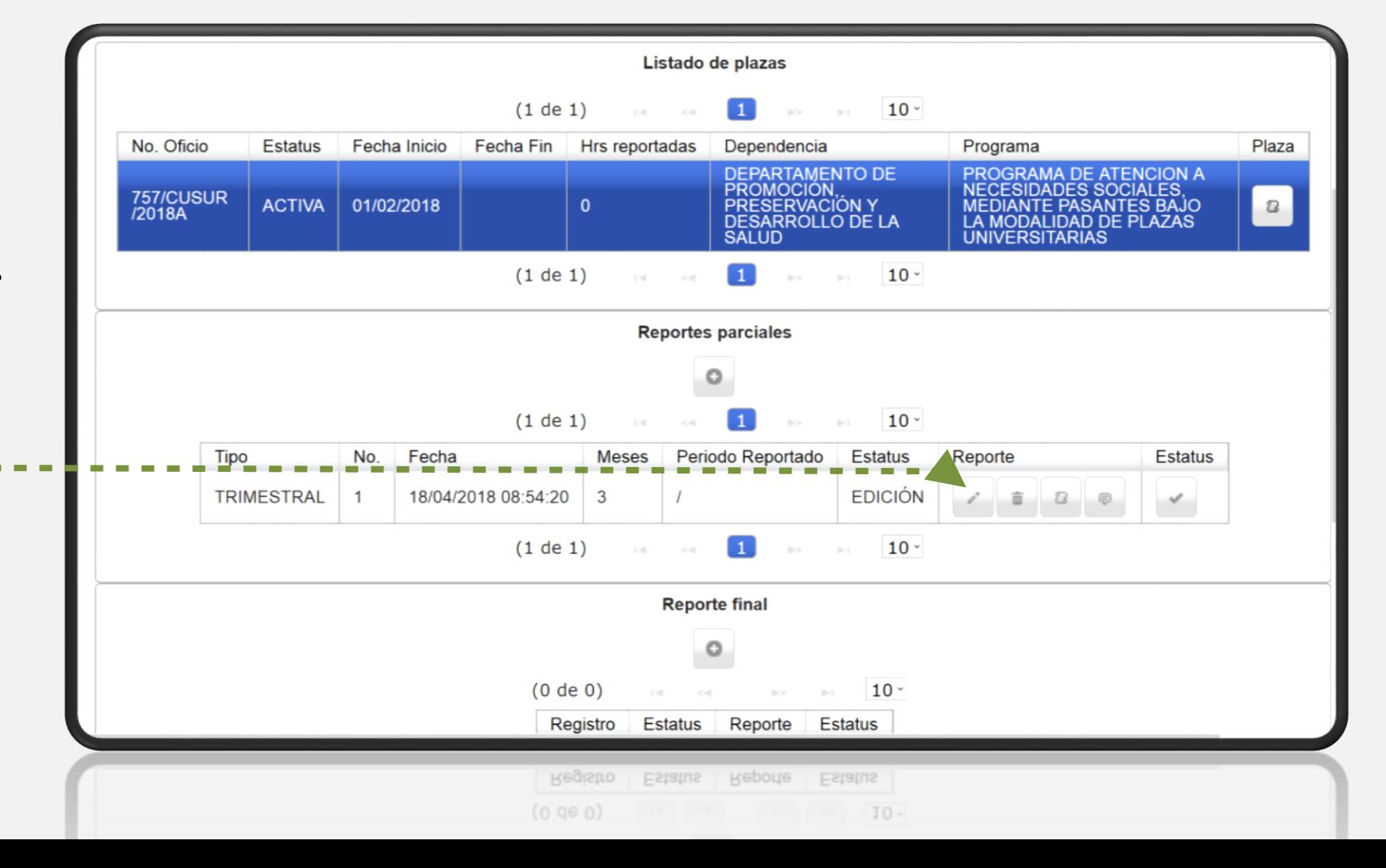

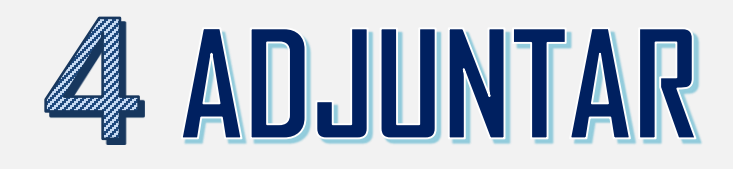

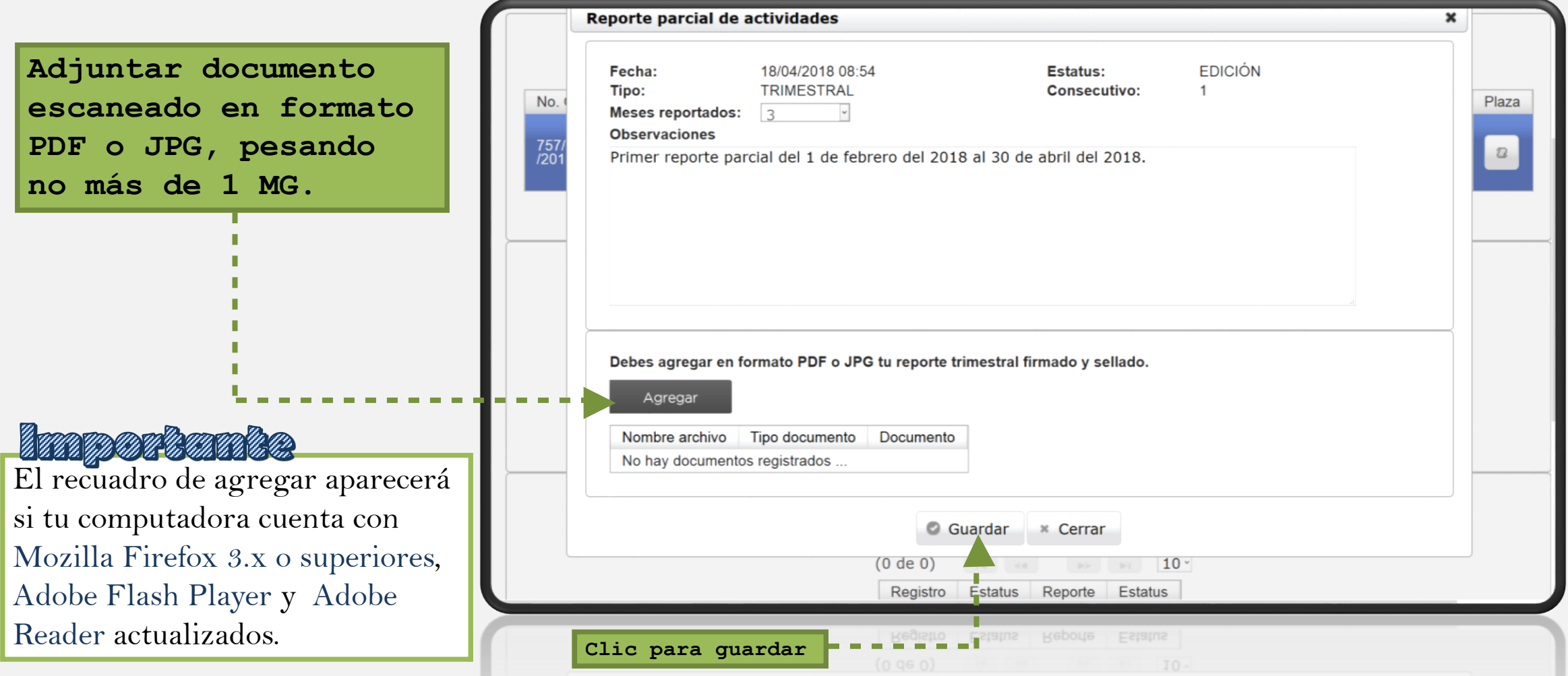

### **SENVIAR REPORTE A REVISIÓN**

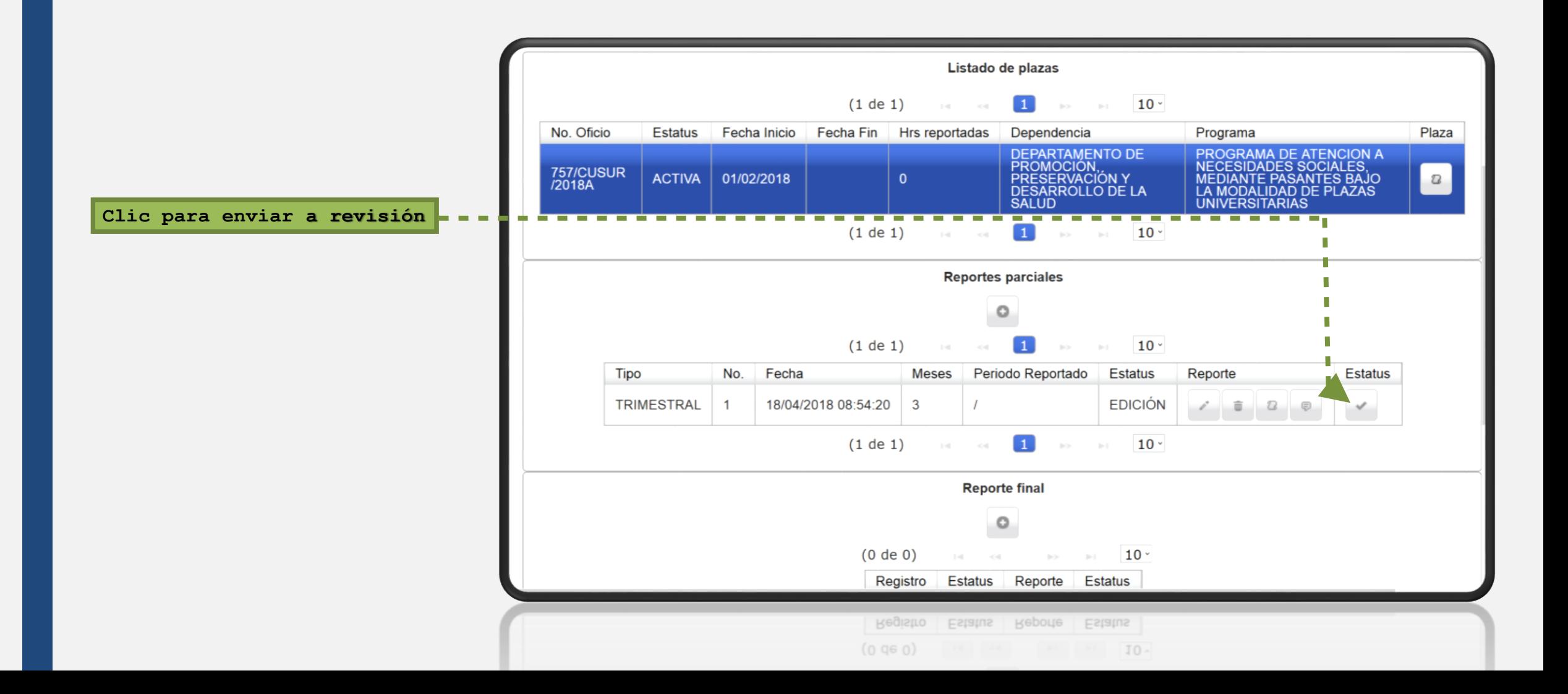

### **SENVIAR REPORTE A REVISIÓN**

**Es importante no dejar en blanco el apartado de** *"Comentario".*

**Clic para enviar a revisión** 

Una vez que el reporte se encuentra **"en revisión"** es necesario esperar de 24 a 48 horas de días hábiles para que aparezca como **"validado".**

Si el reporte cuenta con errores, en estatus aparecerá **"EDICIÓN"**, en tal caso es necesario revisar los comentarios.

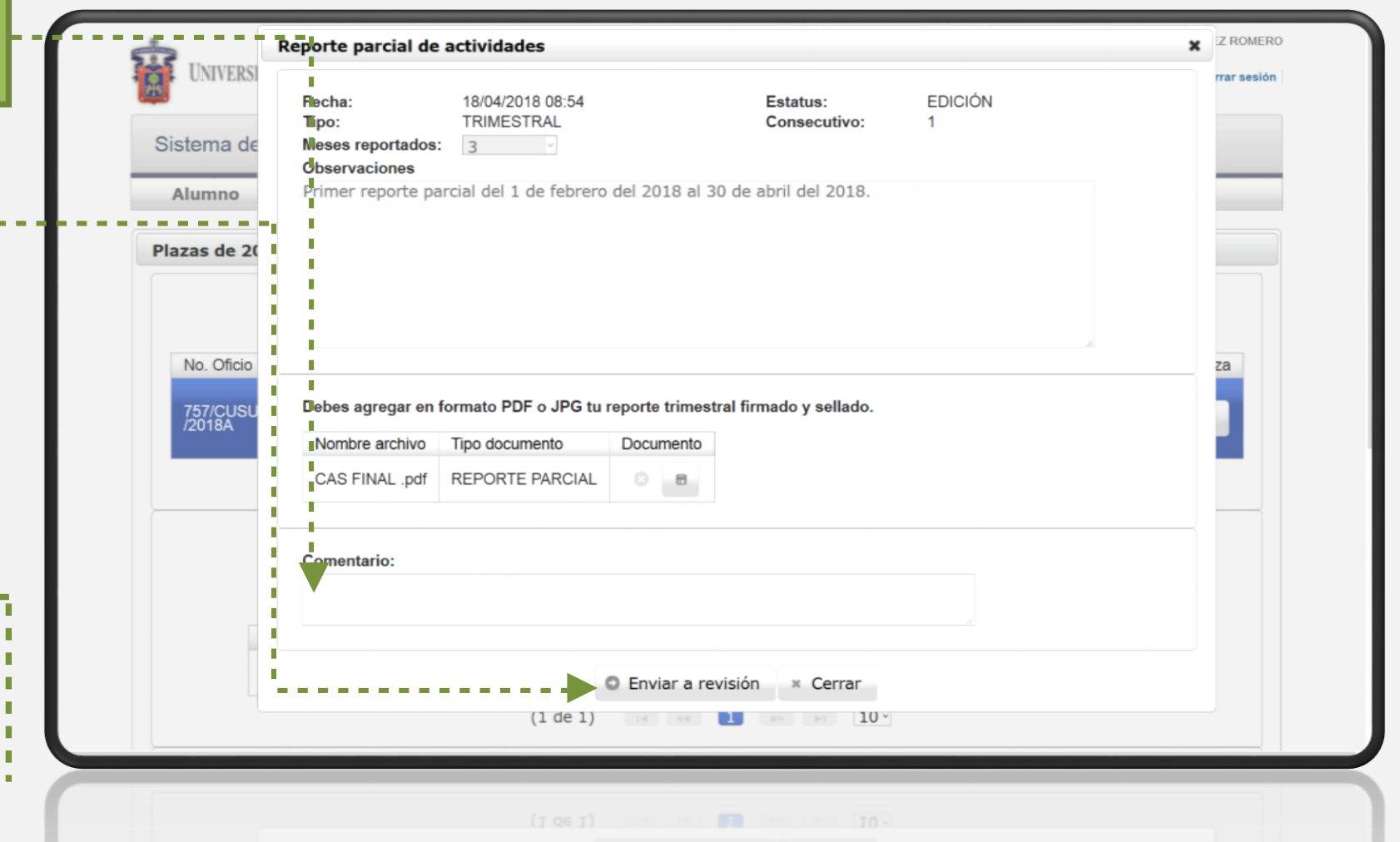

#### *i*. No te aparece la opción para documento? Agregar

Descarga y actualiza Mozilla Firefox 3.x o superiores, Adobe Flash Player y Adobe Reader i en tu computadora.

Reinicia tu computadora.

**UNIVERSIDAD DE GUADALAJARA** 

Sistema de Administración de Servicio Social

Bienvenido

HT.

ಳನಾ

La Unidad de Servicio Social de la Universidad de Guadalajara da la bienvenida a este espacio para la administración de los procesos de Servicio Social en la Red Universitaria en sus cinco diferentes fases: Convenios específicos en materia de servicio social, Registro de Programas, Registro de prestadores, Seguimiento y Acreditación.

unes. 09 de abril del 2018 Inicio | Mapa de sitio | Contacto | Iniciar sesión

El Servicio Social debe ser una actividad comprometida con la problemática social, que contribuya a la formación de los futuros profesionistas, apoye el desarrollo estatal, regional y nacional, y propicie mayores oportunidades para el desarrollo de los estudiantes y la comunidad en general.

El servicio social se define como actividad formativa y de aplicación de conocimientos que de manera temporal y **obligatoria** realizan los alumnos o pasantes de la Universidad y de las instituciones que imparten programas educativos con reconocimiento de validez oficial de estudios, en beneficio de los diferentes sectores de la sociedad.

El servicio social debe de integrar las dos funciones sustantivas, vincular a la universidad con la sociedad y los sectores que la integran en apoyo a la solución de las problemáticas que se presentan, y a la vez apoyar la formación integral de los estudiantes. Es fundamental en la formación integral del alumno, complementa su etapa formativa al desarrollar una conciencia cívica, de servicio y retribución a la sociedad, además de ser también, una vía de retro-alimentación de la propia Universidad.

I = Para ma buma visualización se recommenda e ar Mozilla Firefox 3.x o superiores, Adobe Flash Player, Adobe Reader.

a Mozilla Firetox 3.x o superiores, Adobe Flash Player, Adobe Reader

#### ¿Tu documento se guarda?

**Recuerda que es necesario que su peso sea menor a 1MG, de no ser así es necesario comprimir el archivo.**

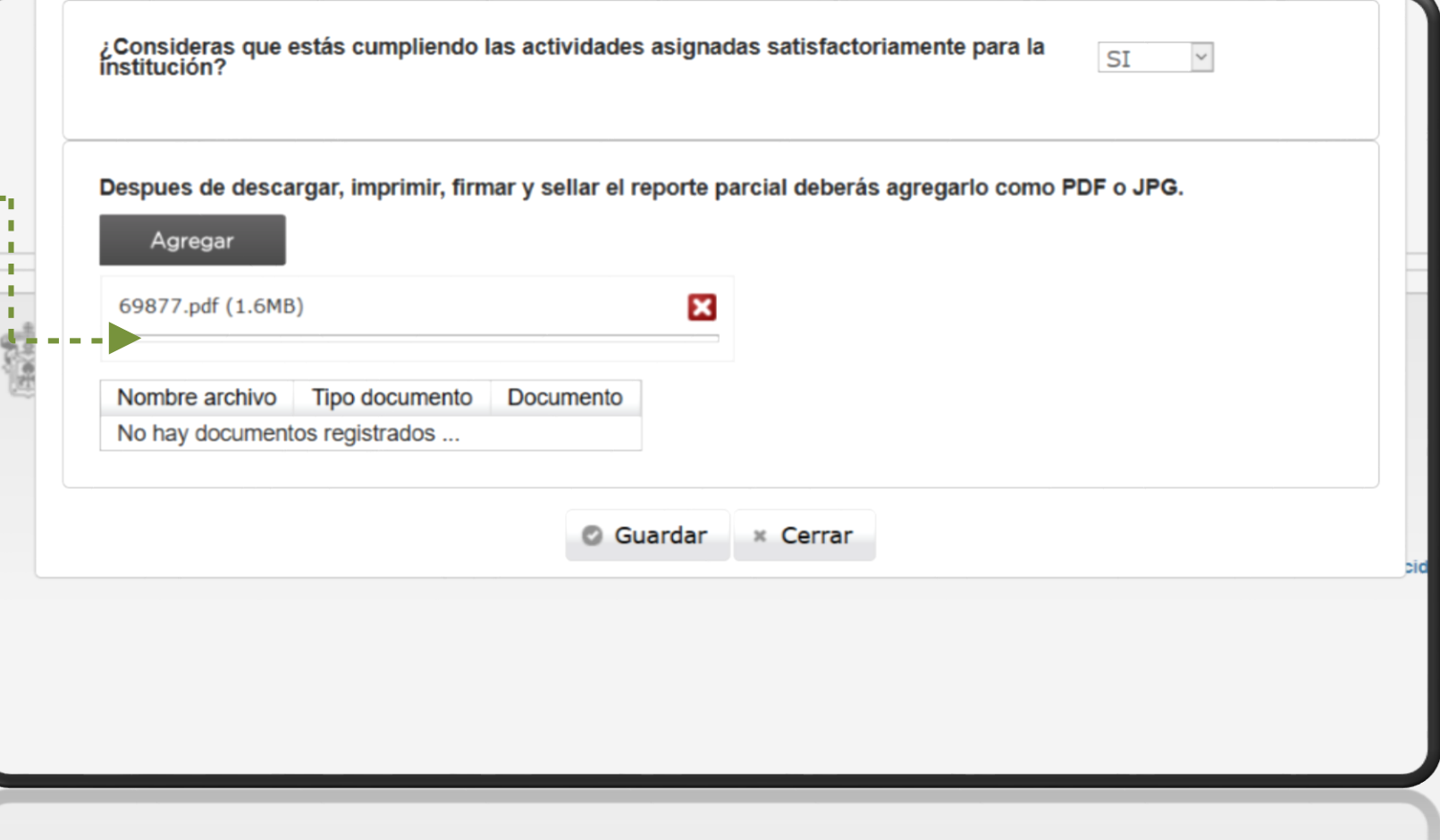

Para mayor información estamos a sus ordenes en: La Unidad de Servicio Social, Edificio "B", CUSUR. Av. Enrique Arreola Silva #883, Centro, Ciudad Guzmán, Jalisco. Tel. 01 (341) 575 22 22 Ext. 46043 Email: rubi.estrada@cusur.udg.mx